## **Instructions for Traveler:**

1. Select your supervisor from dropdown box

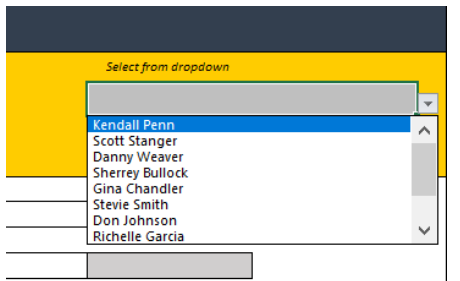

## 2 Fill out all required fields.

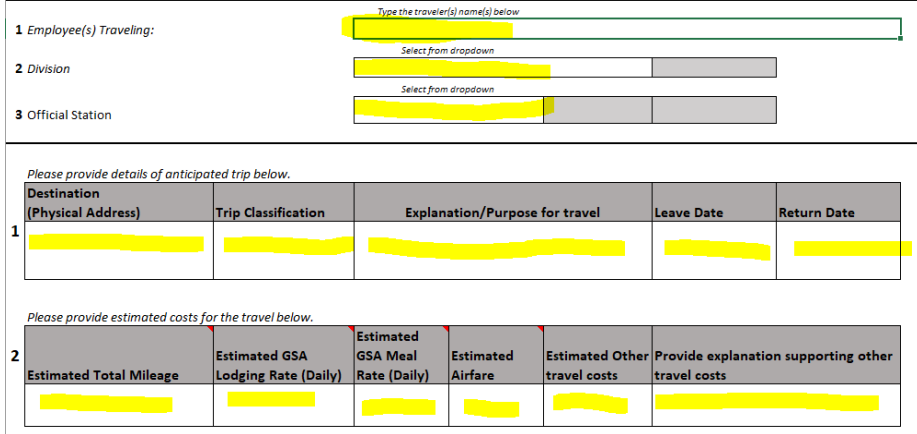

## 3 Click Request Manager Approval

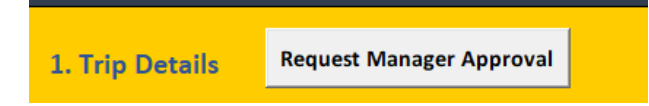

Close the form and don't save the changes. Your request automatically email to supervisor for review.

**Instructions for supervisor:** Click Request Fiscal Verification and close the form

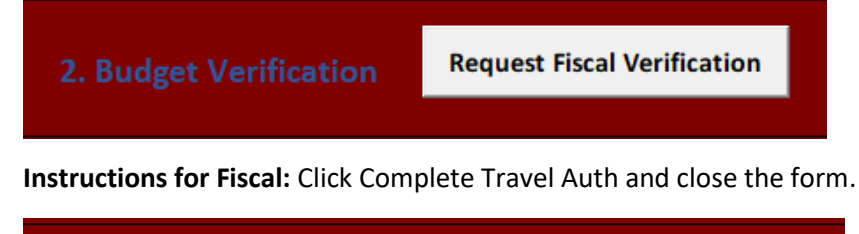

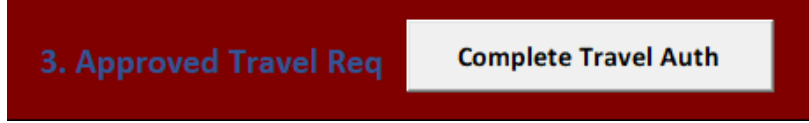